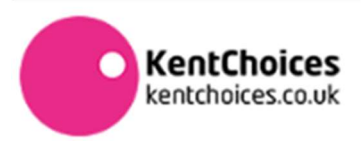

## HOW TO PREFERENCE YOUR OFFERS (YOUNG PEOPLE)

KentChoices is an online platform managed by The Education People on behalf of Kent County Council, which allows young people to search, apply and receive offers of sixth form and college places at Kent schools and colleges.

Young people each year are asked to set their offers/applications in order of preference (i.e. 1<sup>st</sup>, 2<sup>nd</sup>, 3<sup>rd</sup> choices and so on). Young people don't need to have three, but they should at least have a backup plan.

To set your preferencing, it is easy to do, by following the steps below.

### Step  $1 -$  Sign into KentChoices Step  $2 -$  Go to My Applications

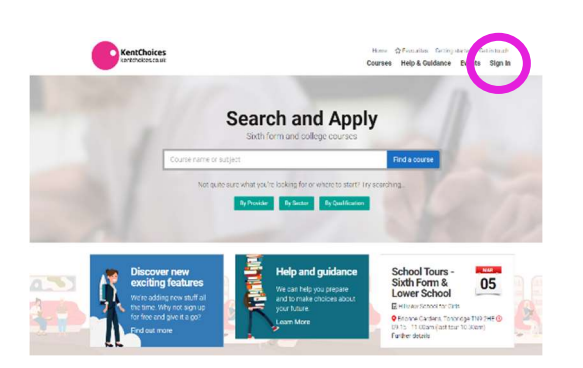

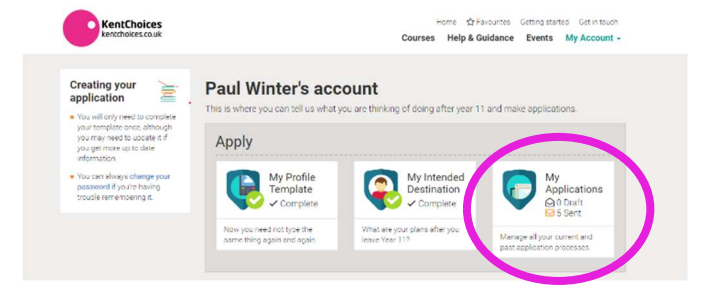

# Step 3 – Accept or Reject Step 4 – Put offers in Order

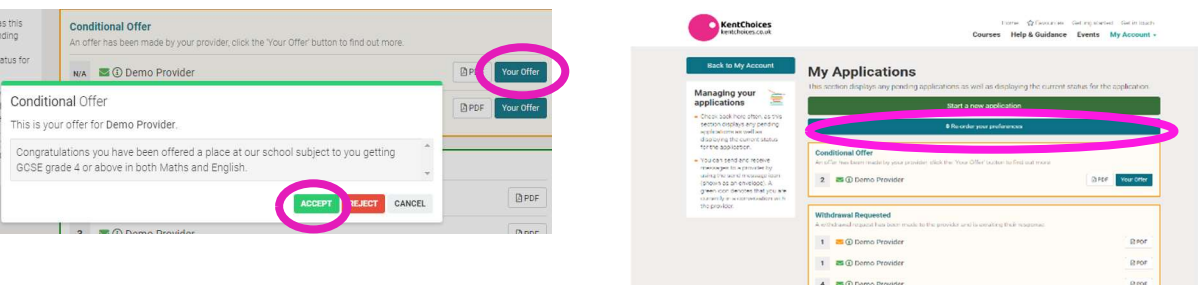

# Step 5 – Use the arrows to make your  $1<sup>st</sup>$ ,  $2<sup>nd</sup>$ ,  $3<sup>rd</sup>$  choice etc, click Save and Update to finish

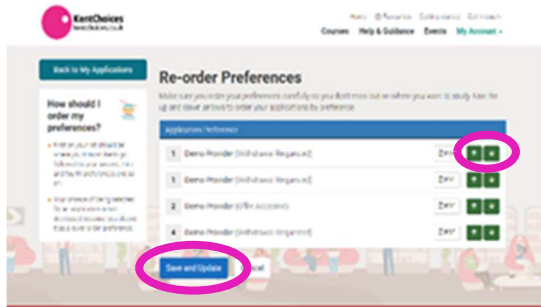

### \*\* TOP TIP \*\*

If you know your username but have forgotten your password use the 'Forgotten your password' option on the KentChoices website.

If you have forgotten your username contact your school in the first instance. If you're unable to do this, you can book a time to be issued with your log in details by clicking here. Or you can request your log in details to be issued here.